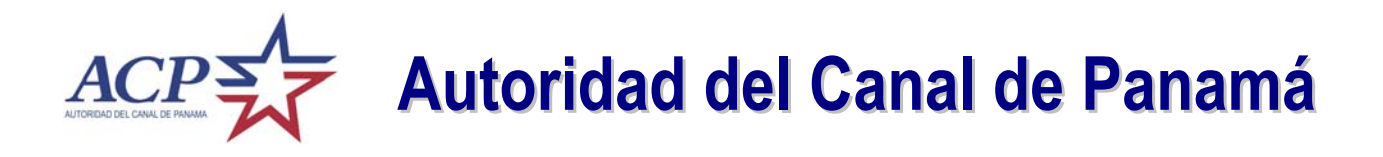

# *Tender Online System*

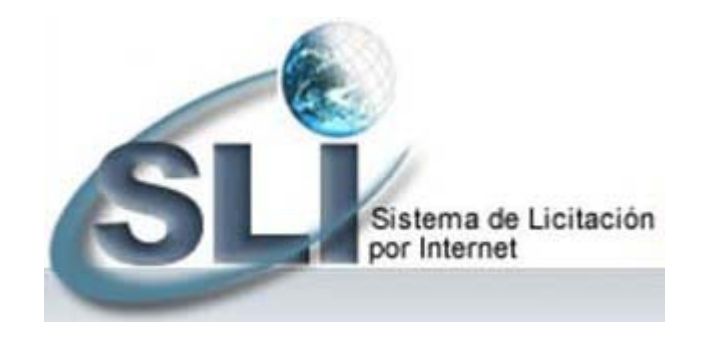

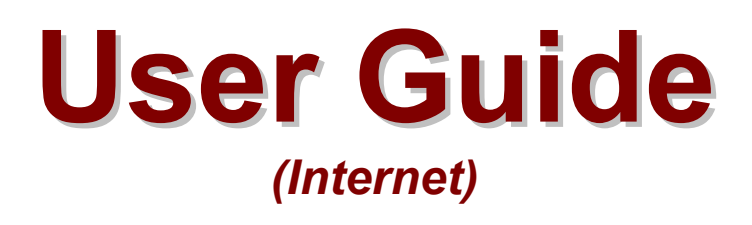

*Version 3.0 – December 2006*

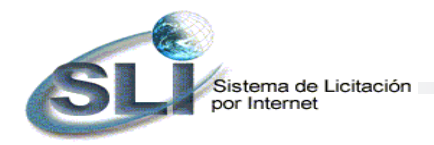

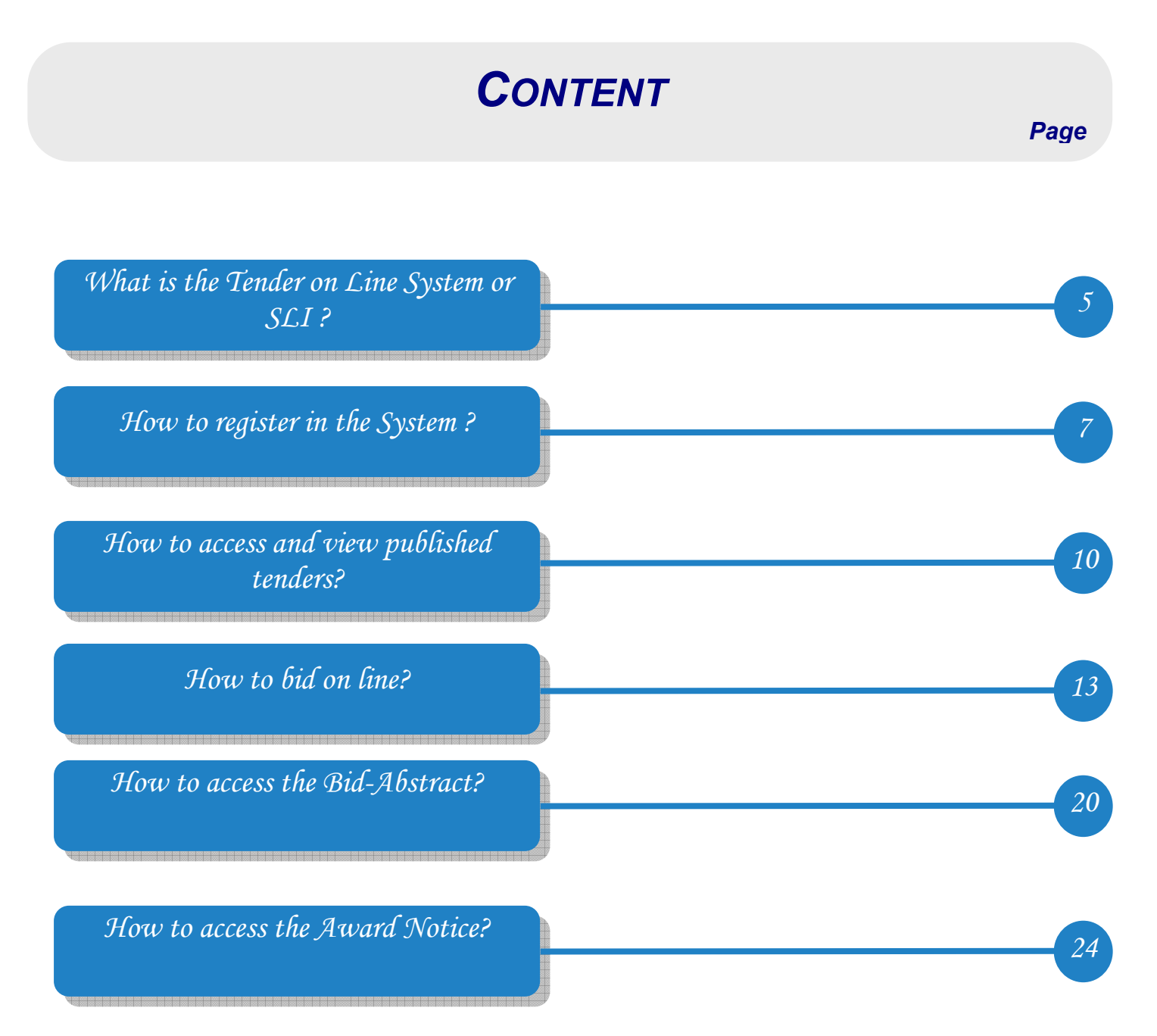

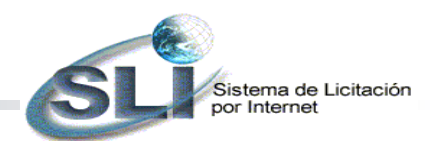

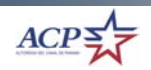

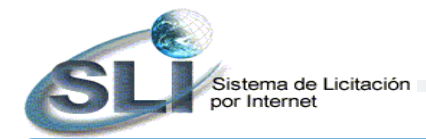

## *What is the Tender on Line System or SLI?*

The **Tender Online System** (SLI) is a tool developed on web technology to assist the Panama Canal Authority (ACP) procurement system in the tendering process through the use of Internet. The system publicizes the procurement tenders in all its phases, allows your submittal of tenders and makes easy your participation in our procurements. The SLI consists of two options in Internet: Tenders Online and Bidders Registry.

The **Tenders Online** option allows you to submit a bid and learn the results, including the content of contracts and purchase orders awarded. The **Bidders Registry** option allows you to register in the system. It is necessary for you to register in the system in order to submit your bid.

Additionally, it is very important for you to identify the categories at time of registration because the system will automatically send you an e-mail notification upon publication of new procurements and amendments for the categories requested.

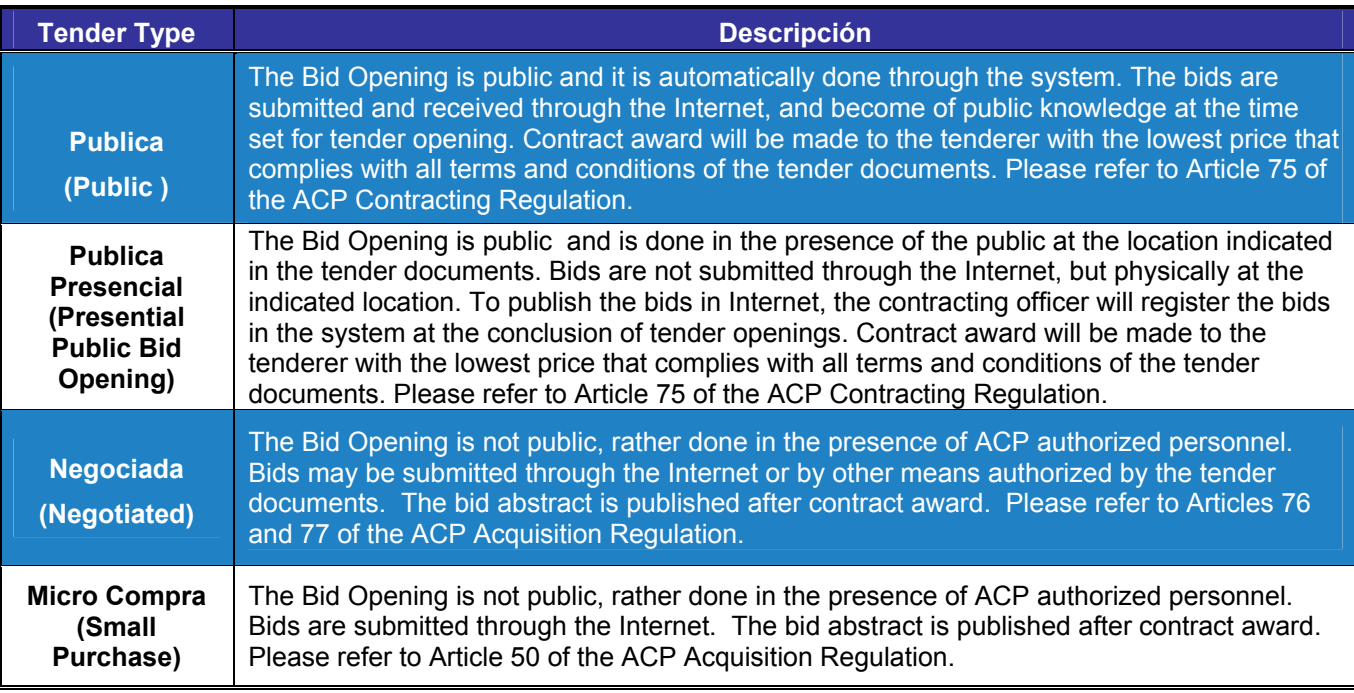

The system identifies the following tender types:

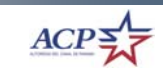

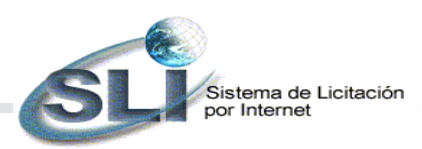

The phases, in which a tendering process is, are identified by the status of the tender as follows:

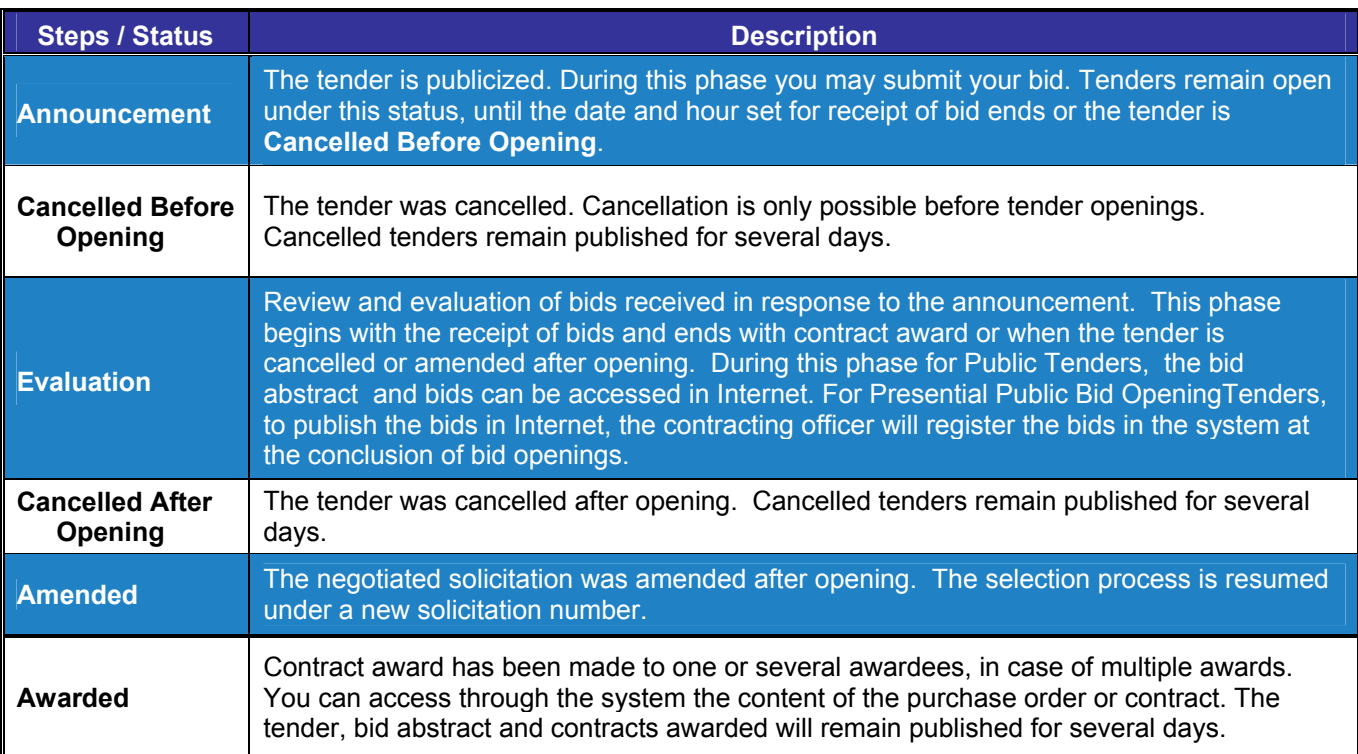

*Tenders may be Public, Negotiated or Small Purchase Procurements. For further description of tendering processes, please refer to the ACP Acquisition Regulation.*

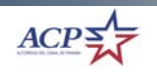

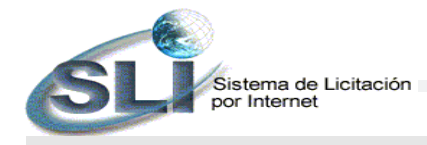

## *How to register in the System?*

Before you can submit a tender through the SLI, you shall register and complete the Bidders Registry. This registry is free of charge for the tenderer. All registrants will be held responsible for the information submitted. You are responsible for the safeguard of your identification code (ID) and password. If you forgot your password, please register again.

The **tenderer** is **the person or user who creates the entry in the system**, and who represents the company being registered. There may be more than one person or user authorized to bid on behalf of a single company.

The SLI will automatically use the information submitted at time of registration to complete the bid with company data. The information submitted can be updated at any time by accessing the **Registry Update** option*.*

#### *Steps for creating the bidder's registry*

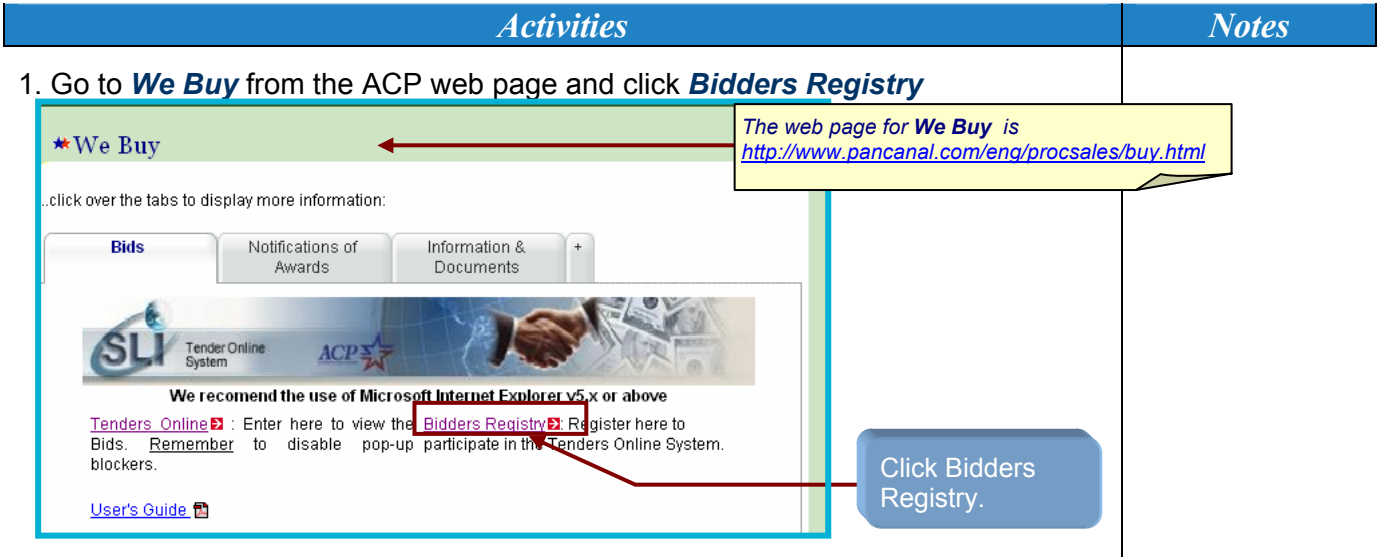

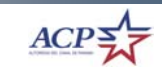

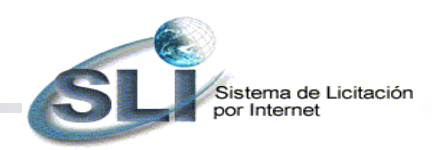

*Steps for creating the bidder's registry* 

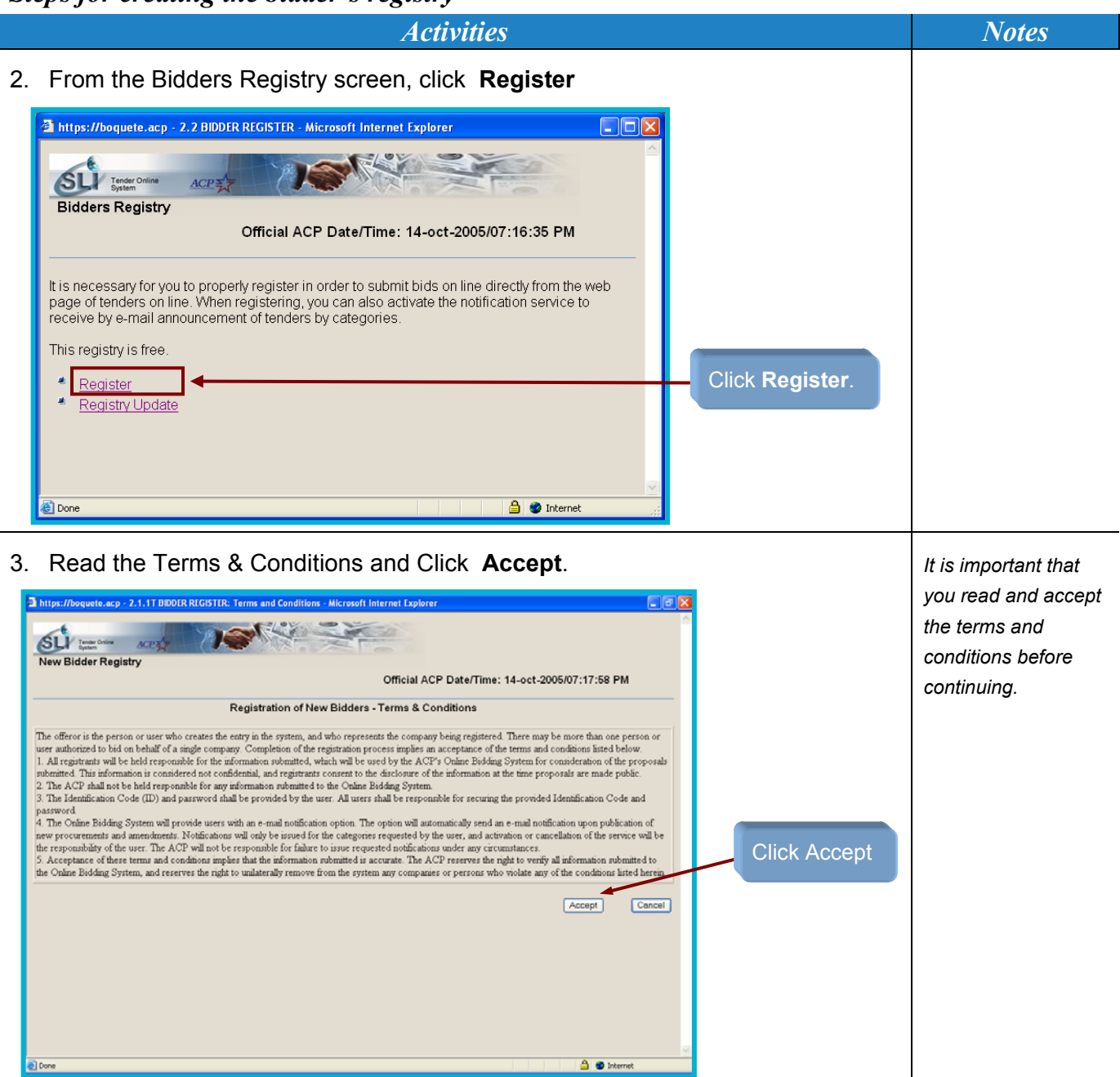

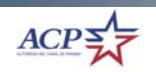

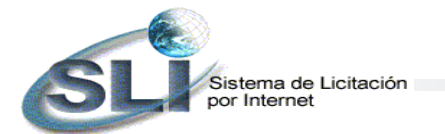

*Steps for creating the bidder's registry* 

ОК

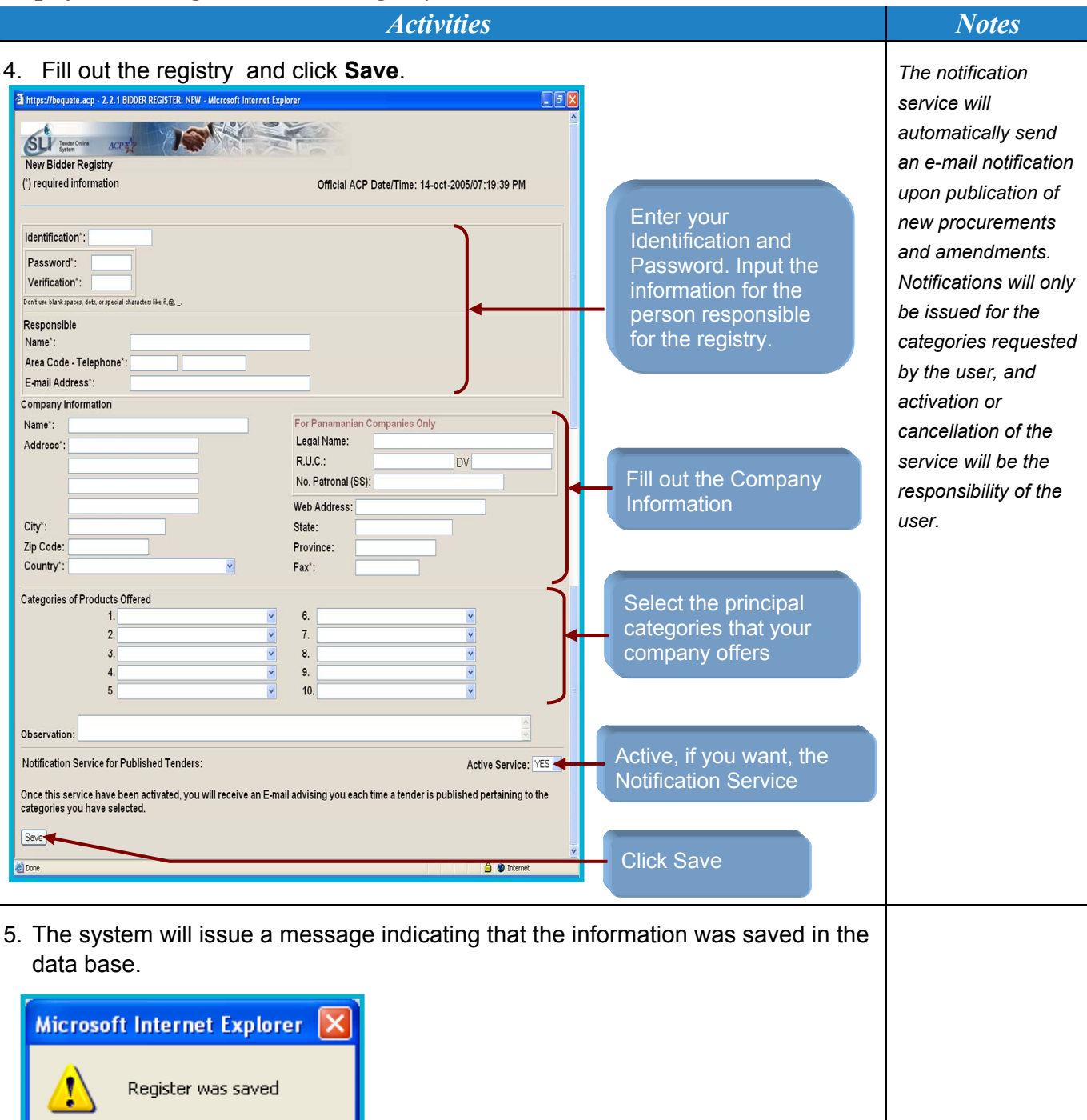

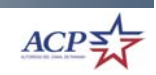

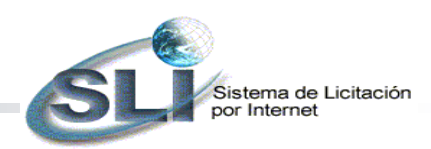

## *How to access and view published tenders for your participation?*

#### *Steps for accessing tenders and its contends*

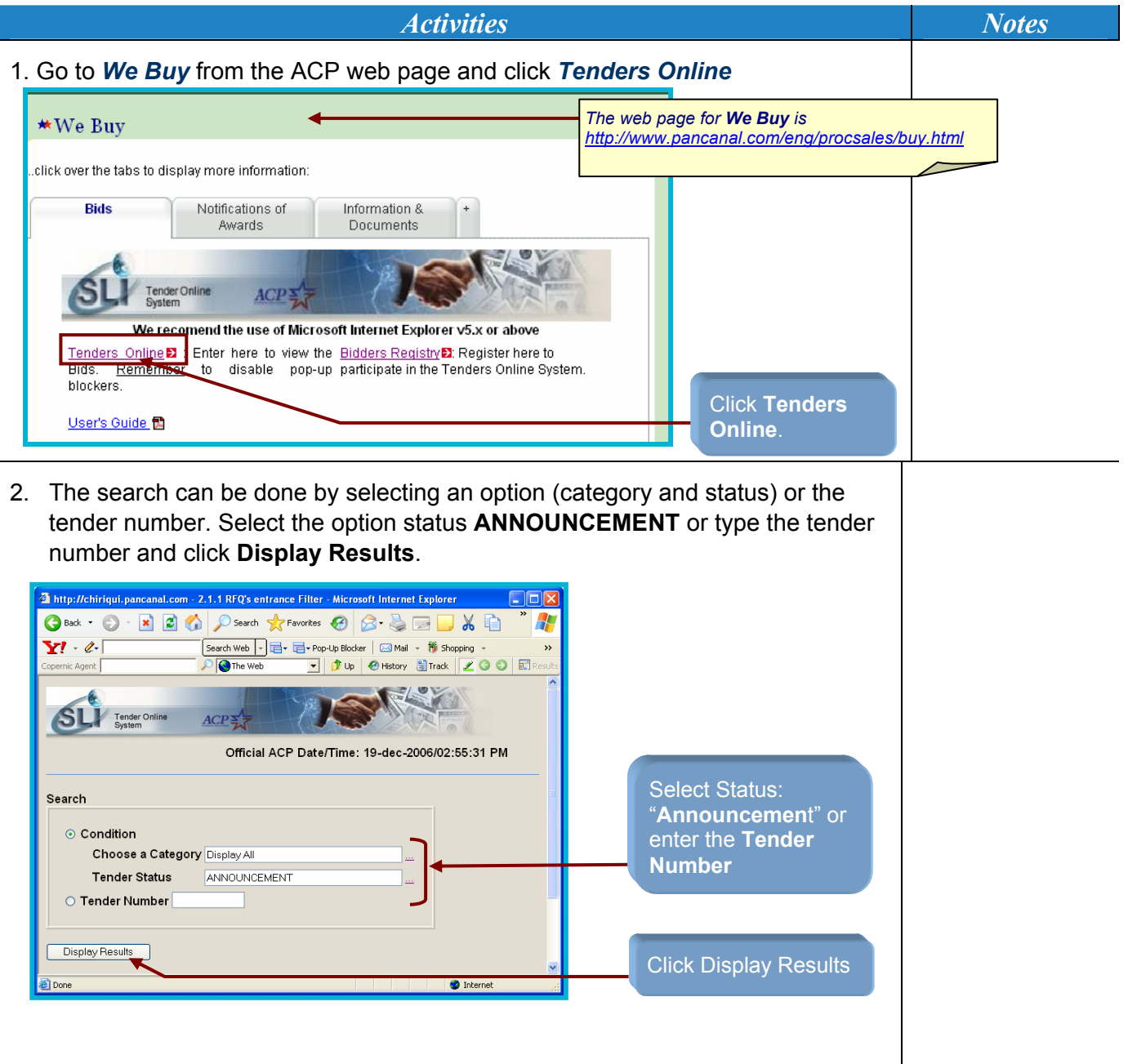

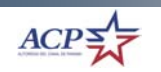

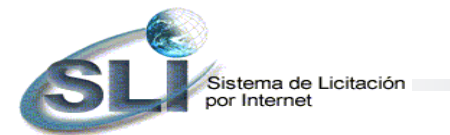

*Steps for accessing tenders and its contends* 

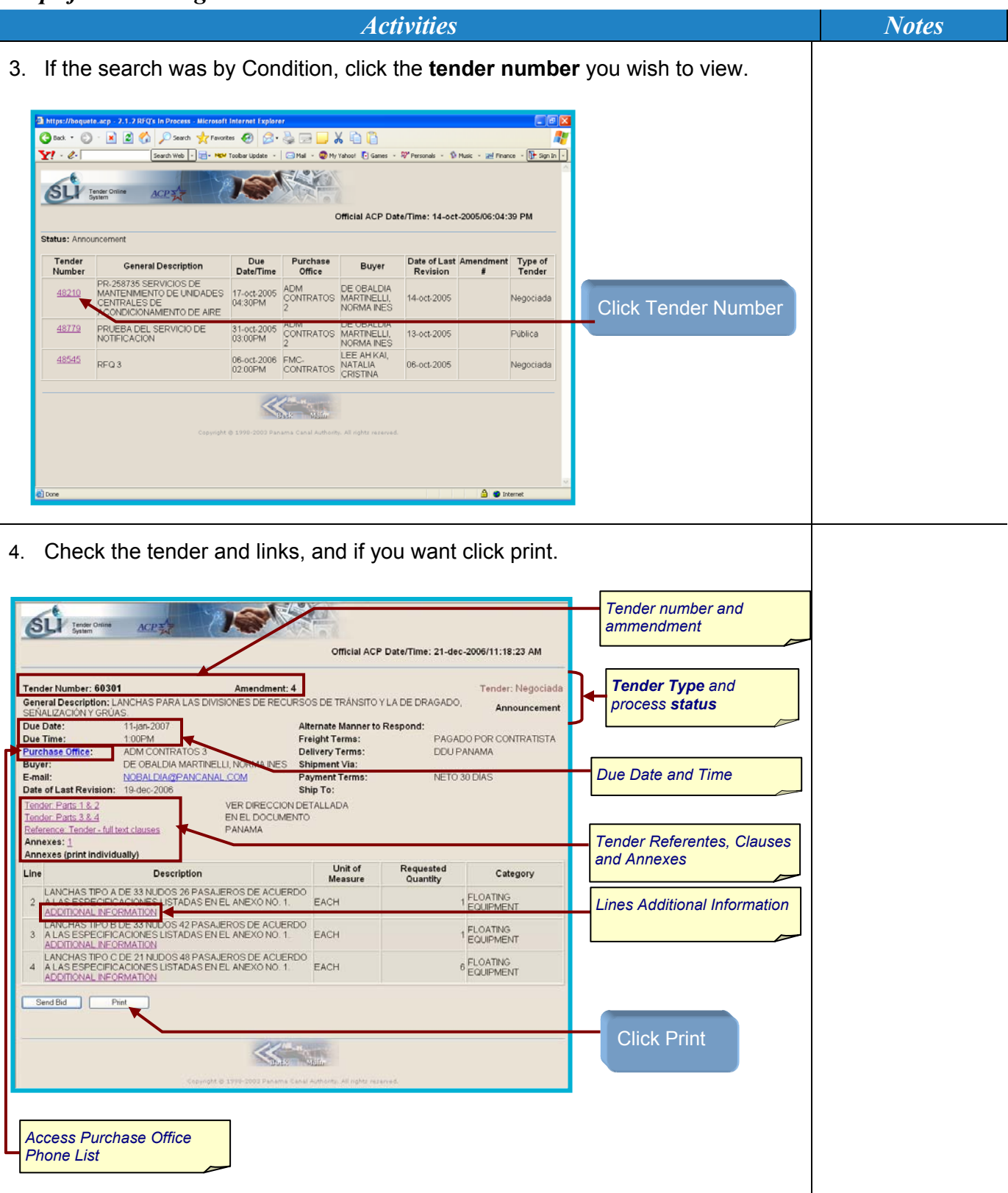

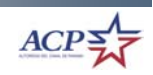

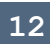

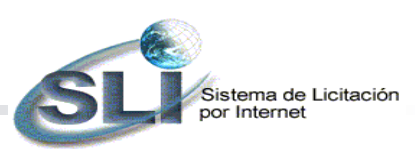

*Steps for accessing tenders and its contends* 

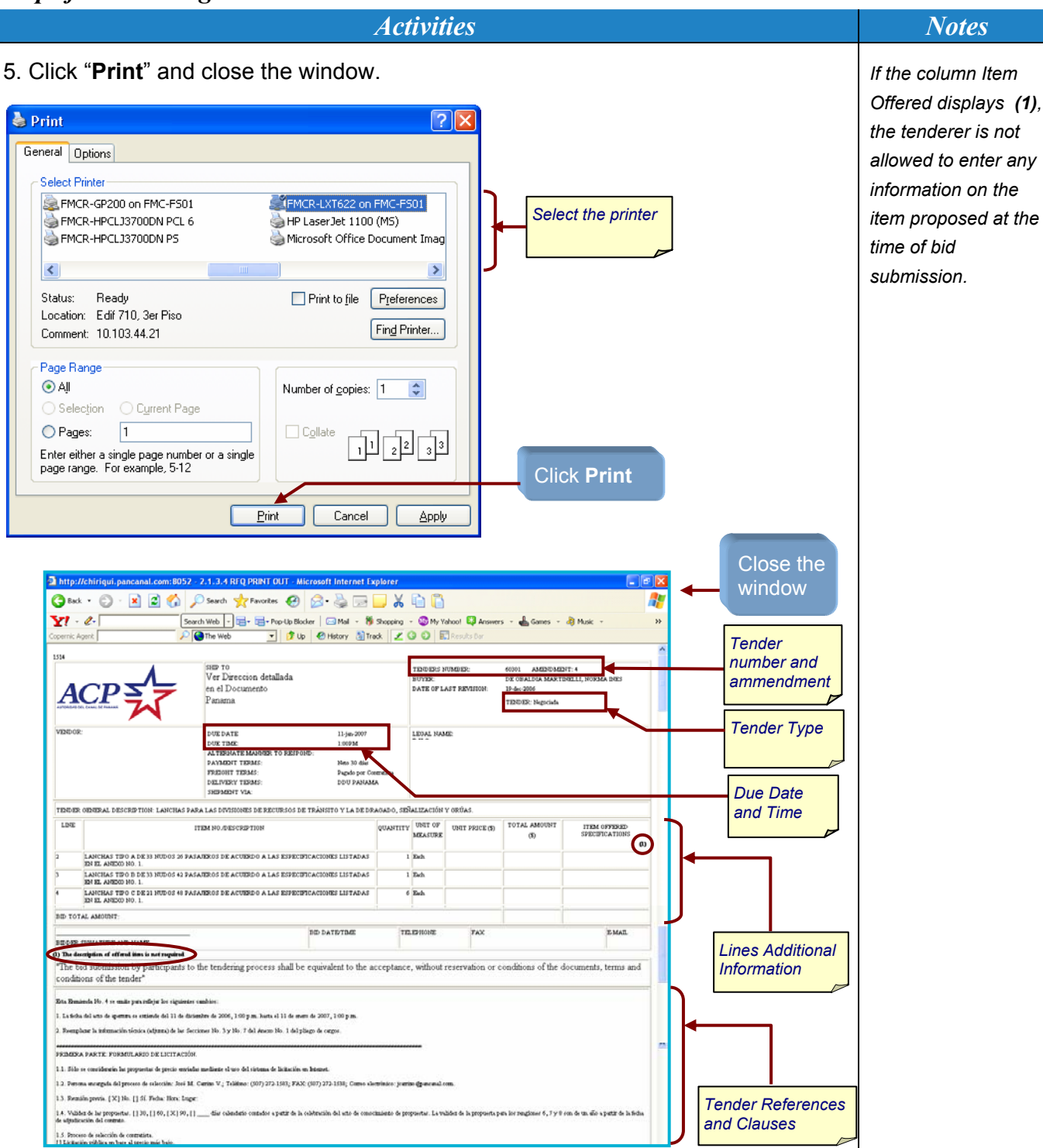

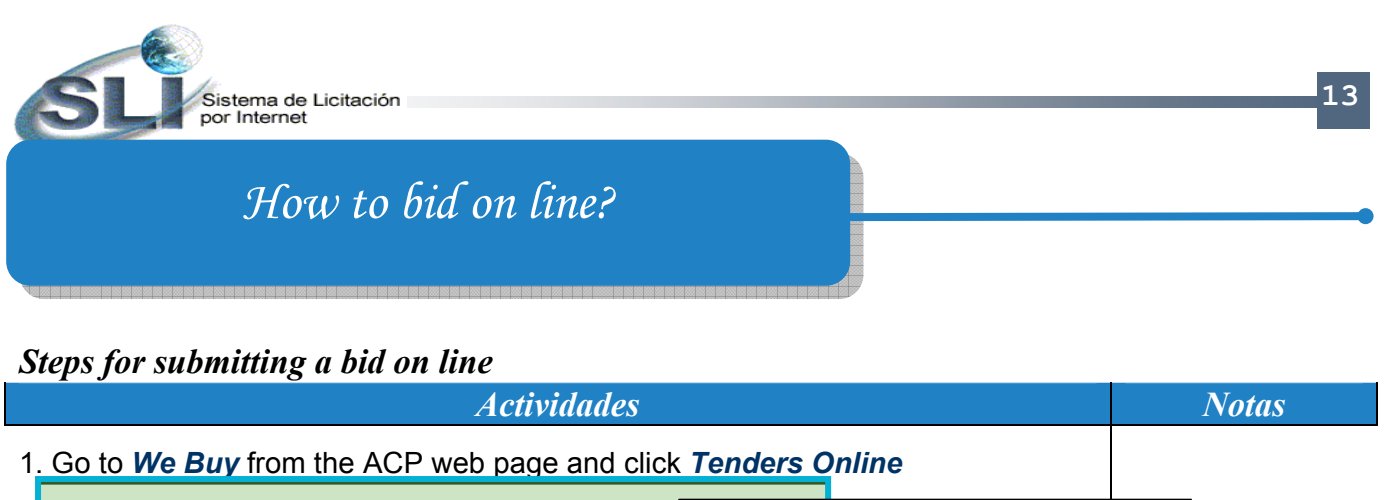

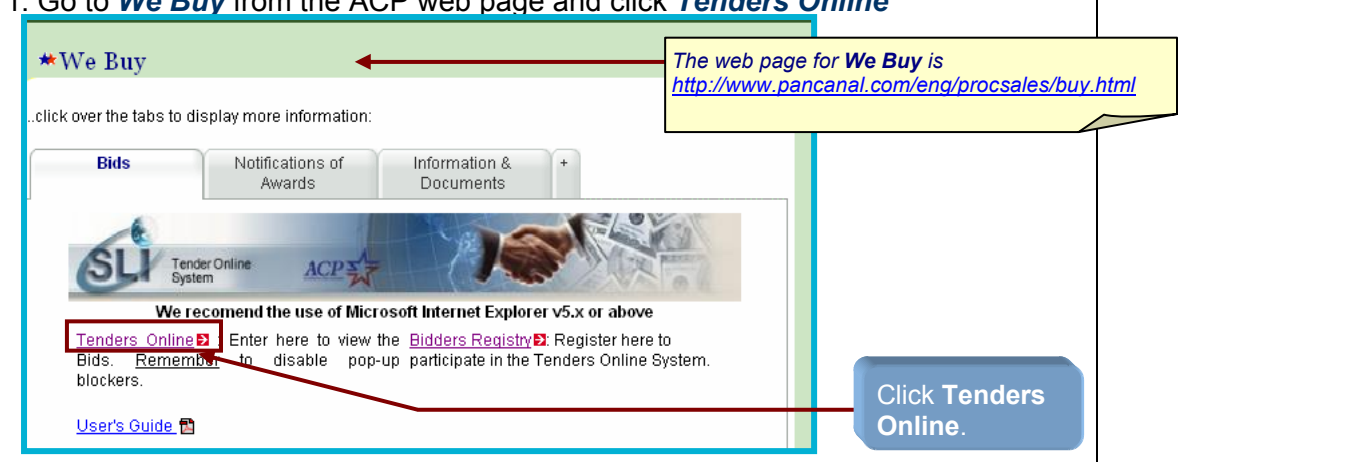

2. The search can be done by selecting an option (category and status) or the tender number. Select the option status **ANNOUNCEMENT** or type the tender number and click **Display Results**.

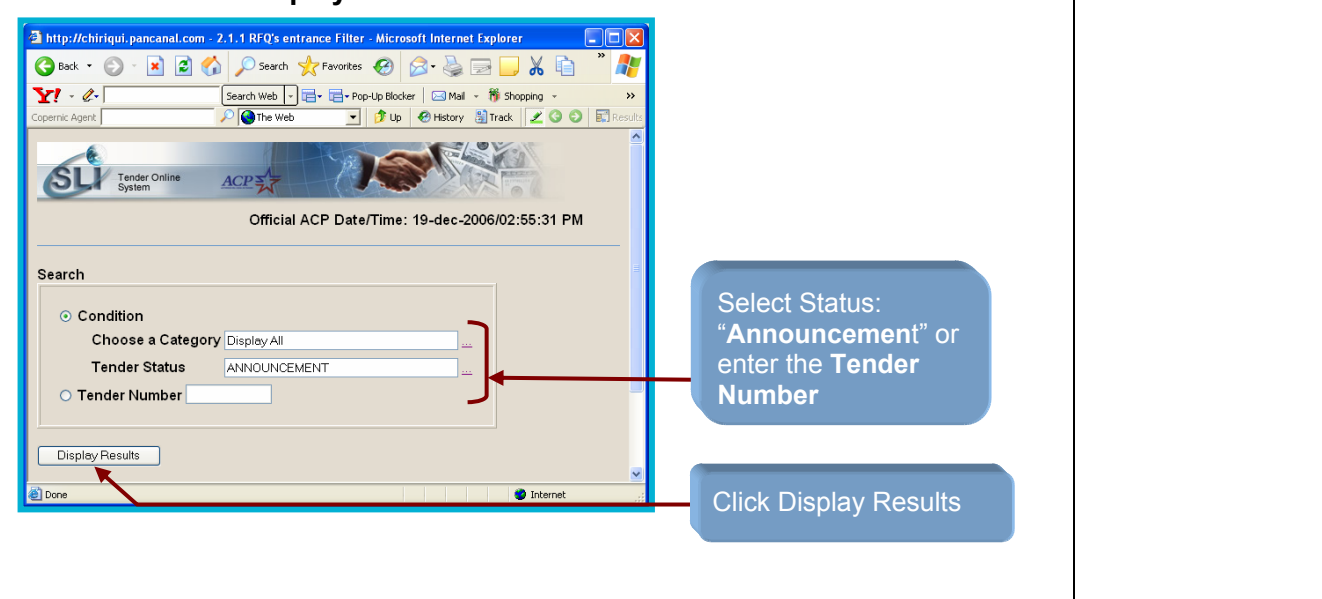

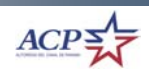

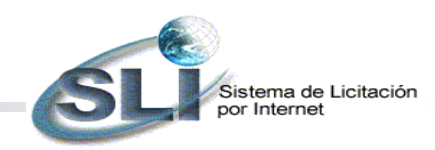

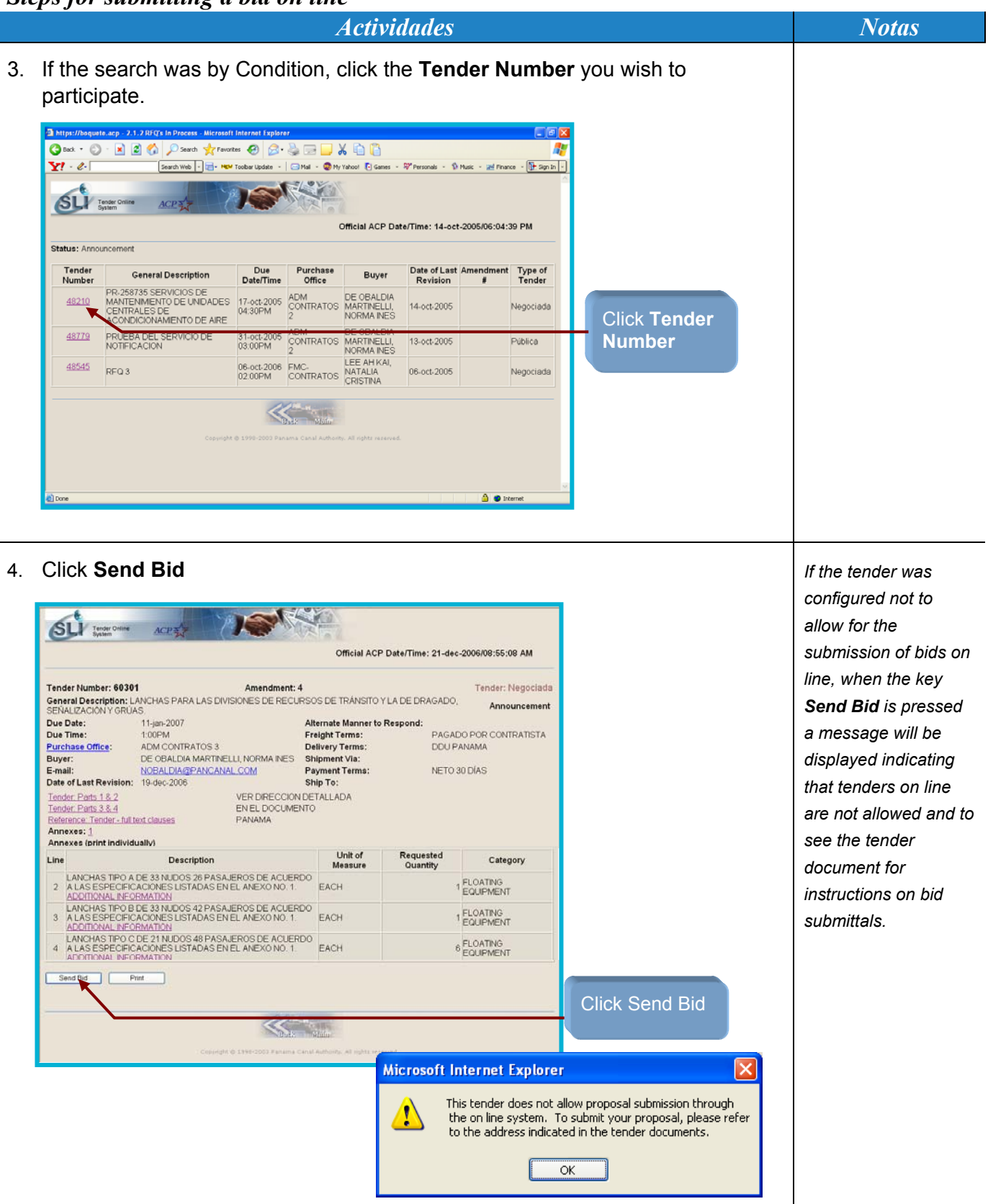

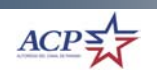

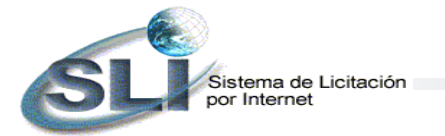

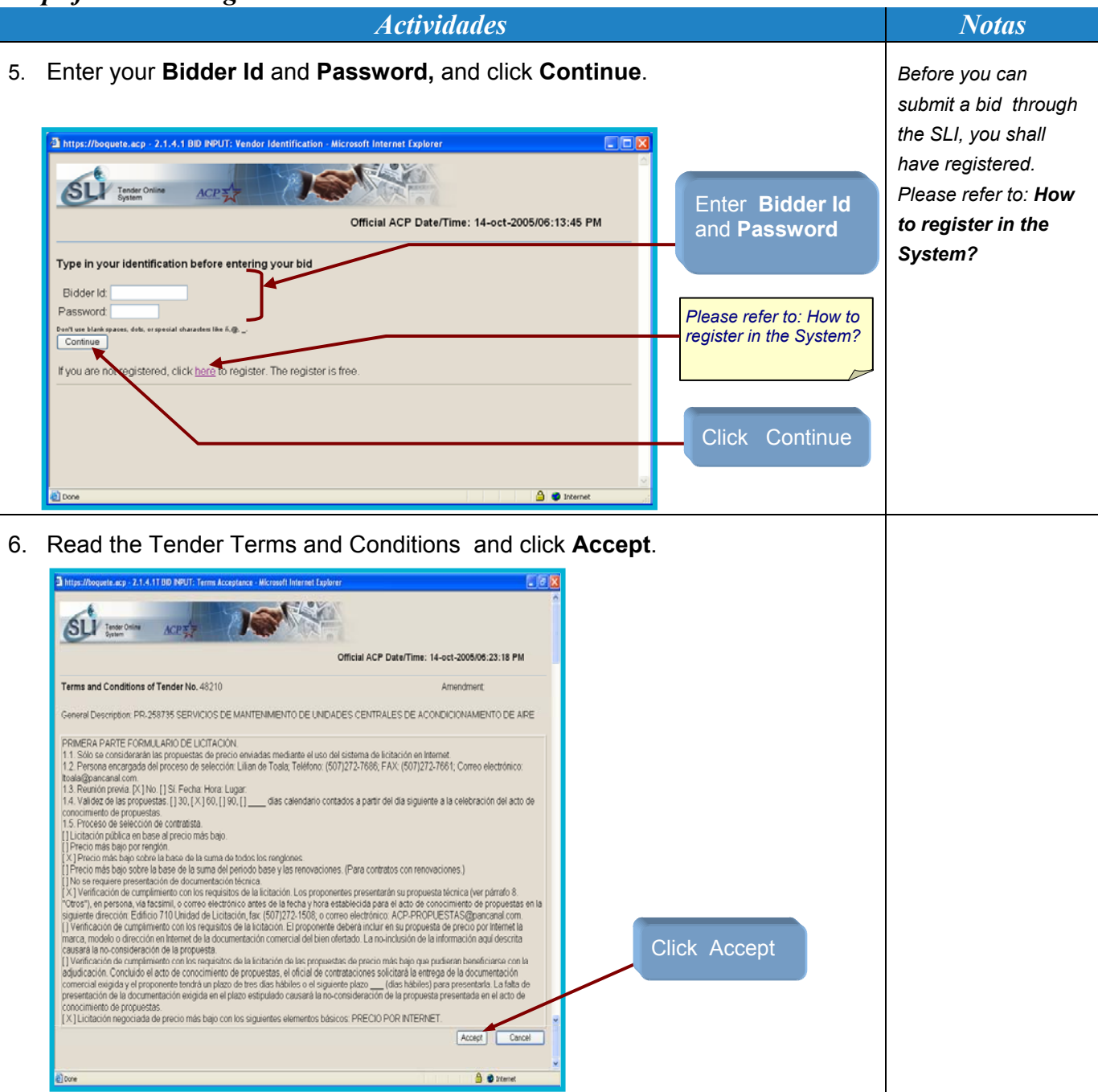

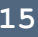

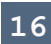

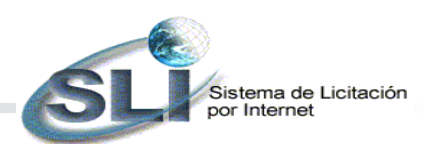

#### *Actividades* Notas

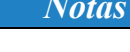

7. Enter the bid. *The SLI will automatically use the information submitted*  2.1.4.2 BID INPUT: Form **Taylor** SLI Official ACP Date/Time: 20-dec-2006/03:06:45 PM SUBMIT BID Tender Number: 68301<br>General Description: LANCHAS PARA LAS DIVISIONES DE RECURSOS DE TRÁNSITO Y LA DE DRAGADO, SEÑALIZACIÓN Y<br>General Description: GRÚAS. Tender Number: 60301 Amendment: 4 Tender: NEGOCIADA Company Information: Company Information: For Panamania<br>Name: FELEFONICA Y CABLEADO ESTRUCTURADO, S. A. Engal Name: Address: BALBOA (PARA) For Panamanian Companies Only *The company*  DV: **EDIF 710** No. Patronal (SS): *information is access*  Web: www.pancanal.com<br>State: PANAMA *from your registry and is*  PANAMA City: *automatically included*  Province: PANAMA<br>Fax: 272-1511 Zip Code:<br>Country: PANAMA *on your bid*  Bid Responsible: Name: **TEST** Area Code - Telephone: 507 - 272-1511 E-mail address:<br>Identification: nobaldia@pancanal.com Bid: BIG:<br>For the minimum valid period, see the clause 4,28.87. Unit<br>of Requested Unit<br>Measure Quantity (U.S. Dollars \$) tem Offered<br>Specification Line Description  $(1)$ 2 LANCHAS TIPO A DE 33 NUDOS 26 PASAJEROS DE ACUERDO A<br>LAS ESPECIFICACIÓNES LISTADAS EN EL ANEXO NO: 1.<br>ADDITIONAL INFORMADION<br>3 LANCHAS TIPO E DE 33 NUDOS 42 PASAJEROS DE ACUERDO A<br>LAS ESPECIFICACIÓNES LISTADAS EN EL ANEX EACH Enter the Unit Price and Item FACH ADDITIONAL INFORMATION<br>4 LANCHAS TIPO C DE 21 NUDOS 48 PASAJEROS DE ACUERDO A<br>LAS ESPECIFICACIONES LISTADAS EN EL ANEXO NO. 1. Offer Specificatio n, EACH 6 **if a pplicable** (1) The description of offered item is not required Tender Due DaterTime: 11-ene-2007 / 01:00 PM Official ACP Date/Time: 20-dec-2006/03:07:11 PM Click **Calculate**  $\overline{\phantom{a}}$ Cal ulate **Le** ø

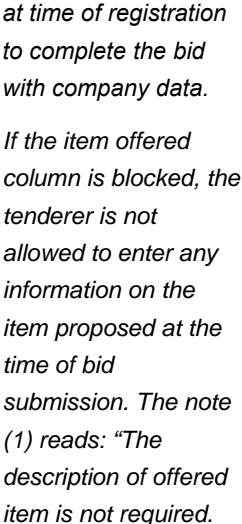

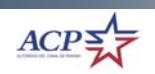

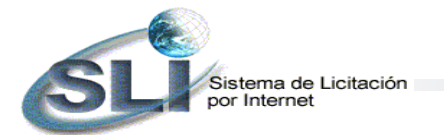

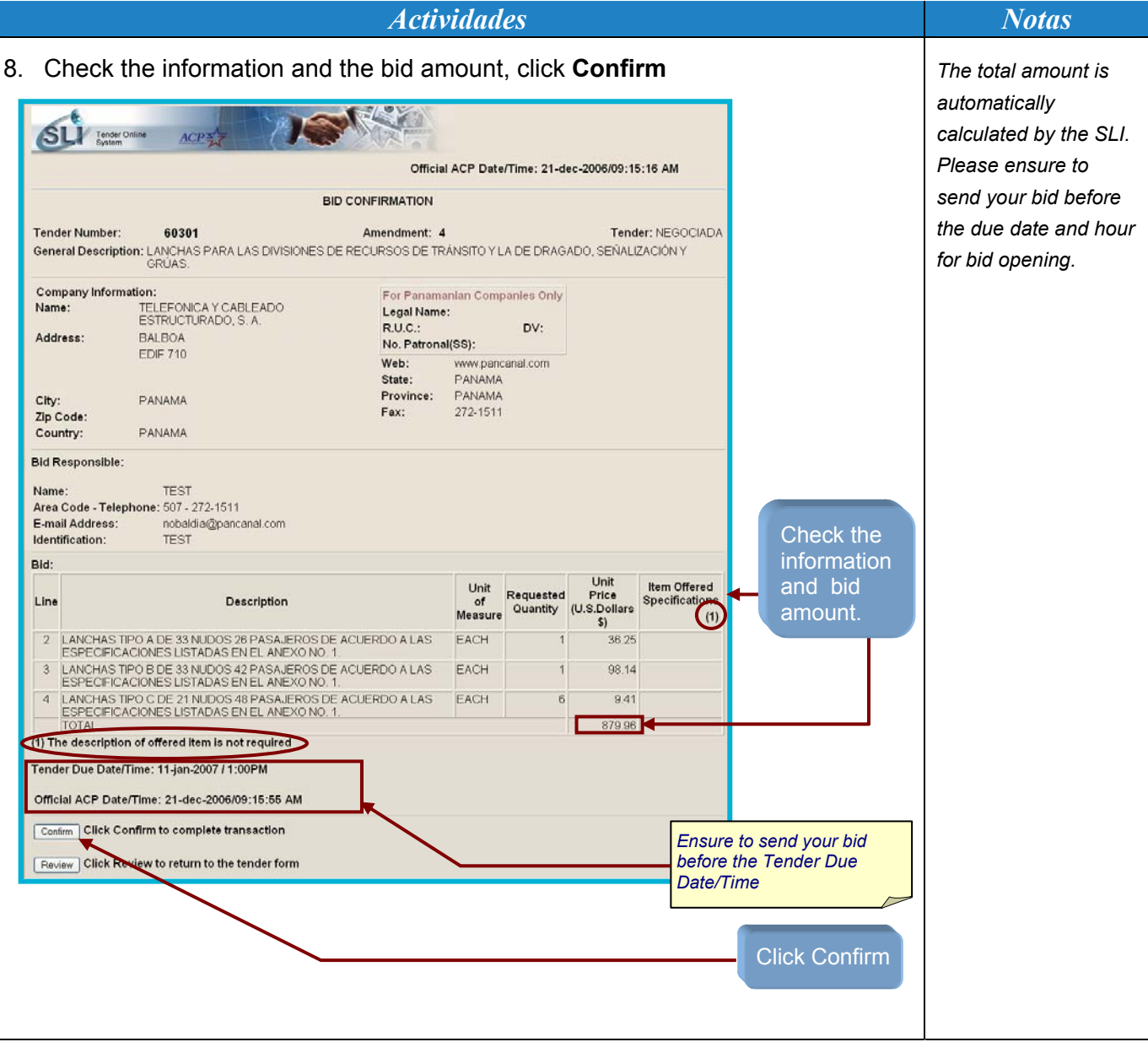

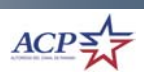

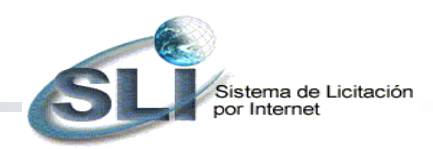

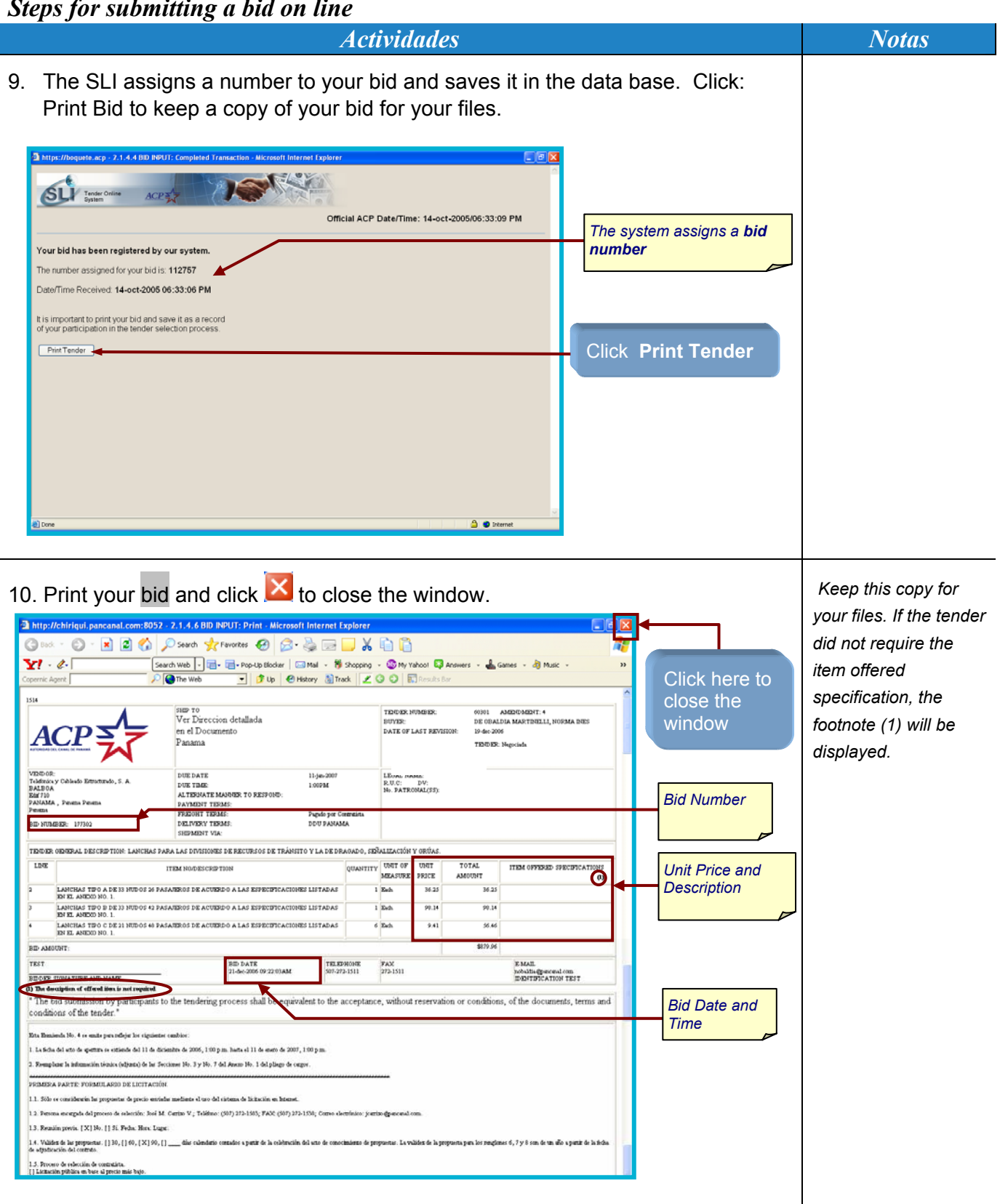

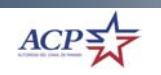

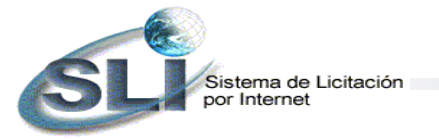

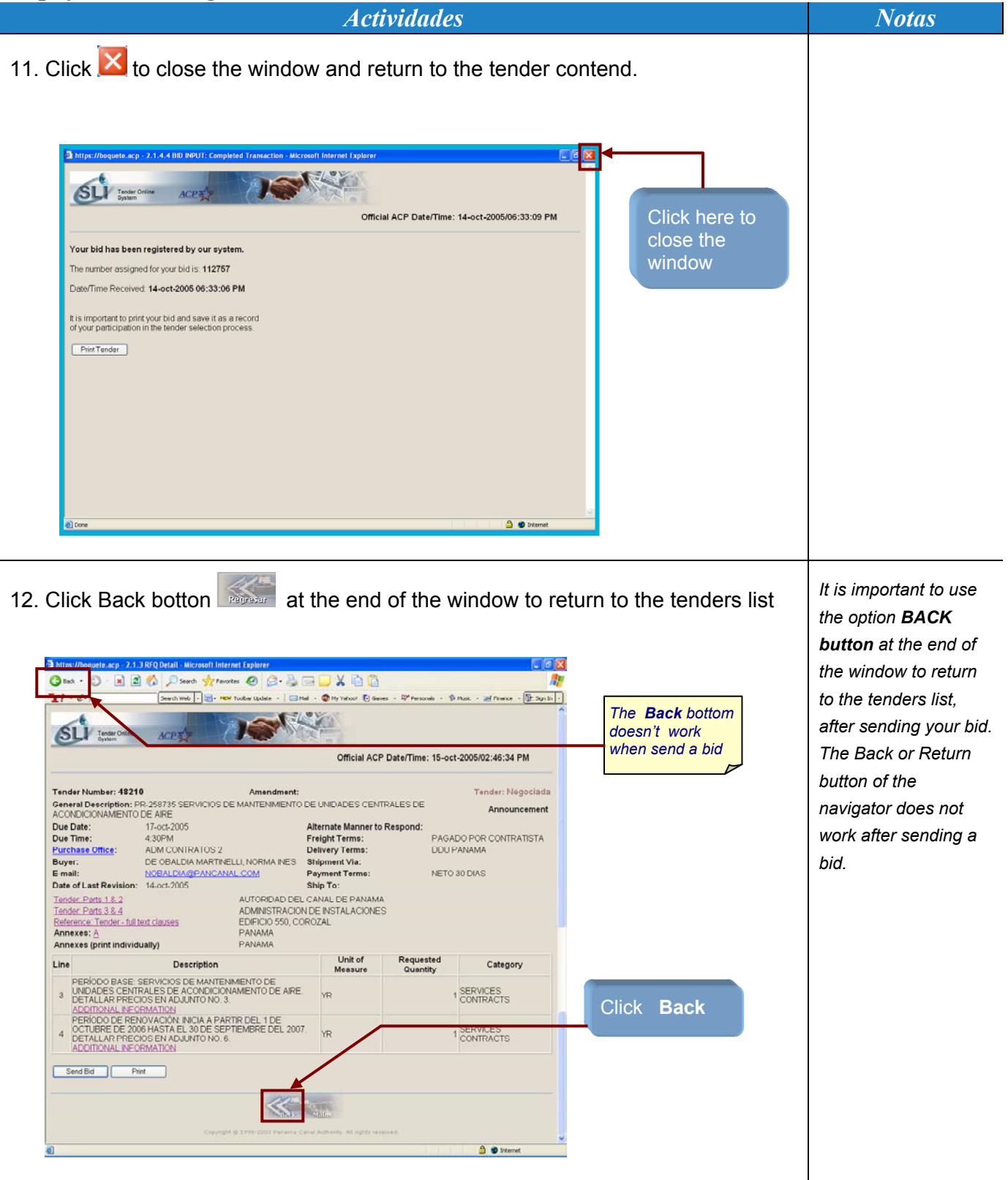

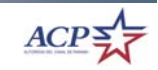

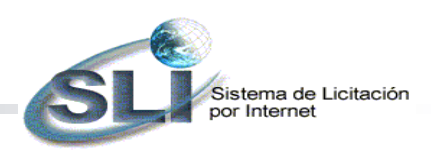

## *How to access the Bid-Abstract?*

The Bid-Abstract (ACR) contains a summary of bids received in the tendering process and the results of their evaluations.

Access to the BA (Bid Abstract) and the details of the proposals by the bid number will depend upon the type of solicitation process used. The following figure shows the different situations.

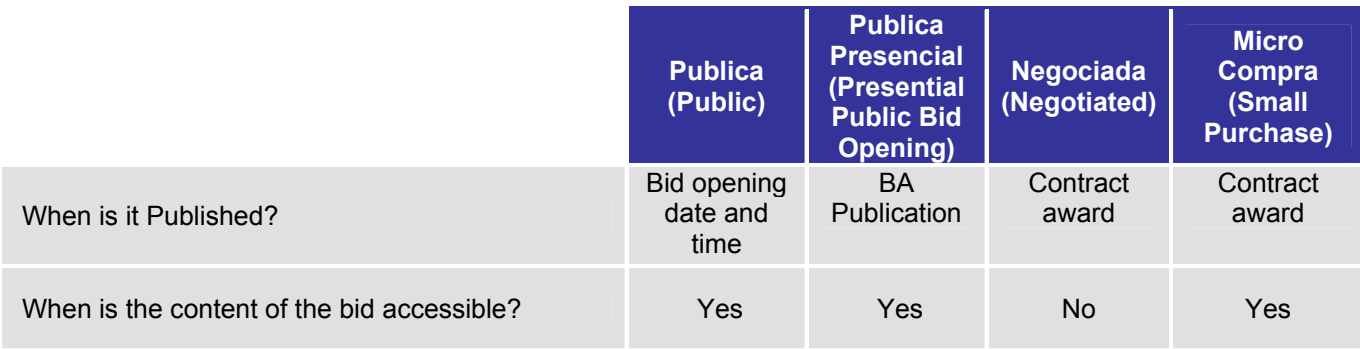

#### *Steps for accessing the ACR*

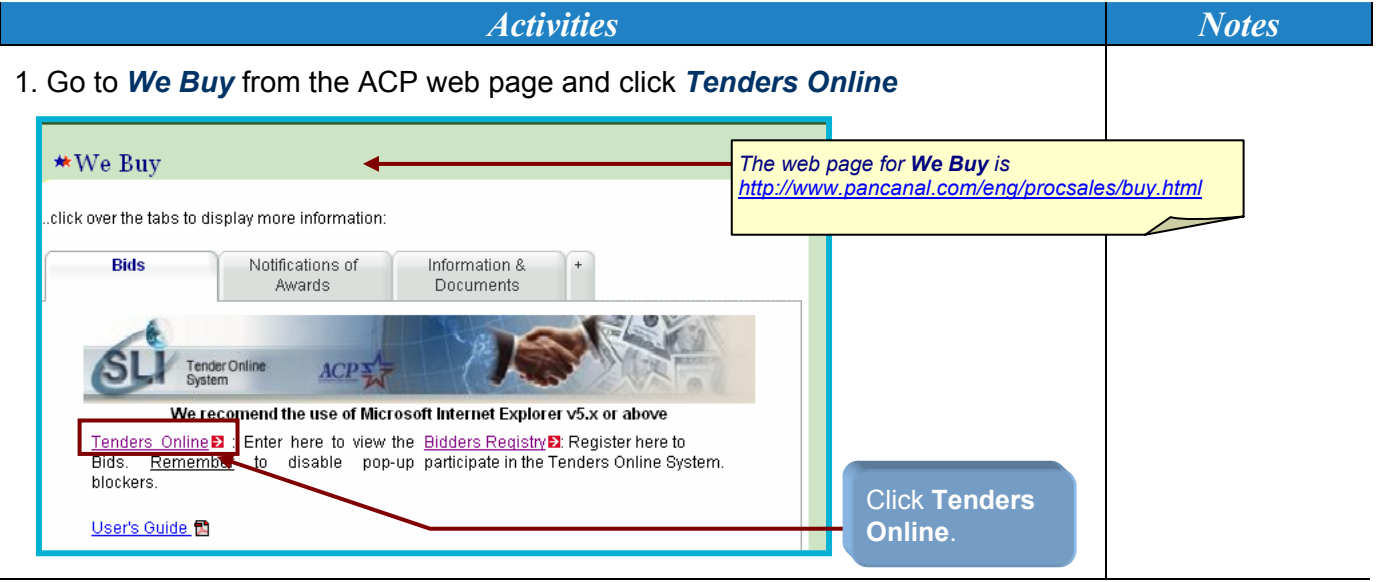

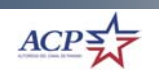

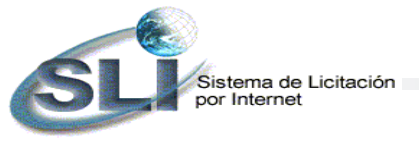

*Steps for accessing the ACR* 

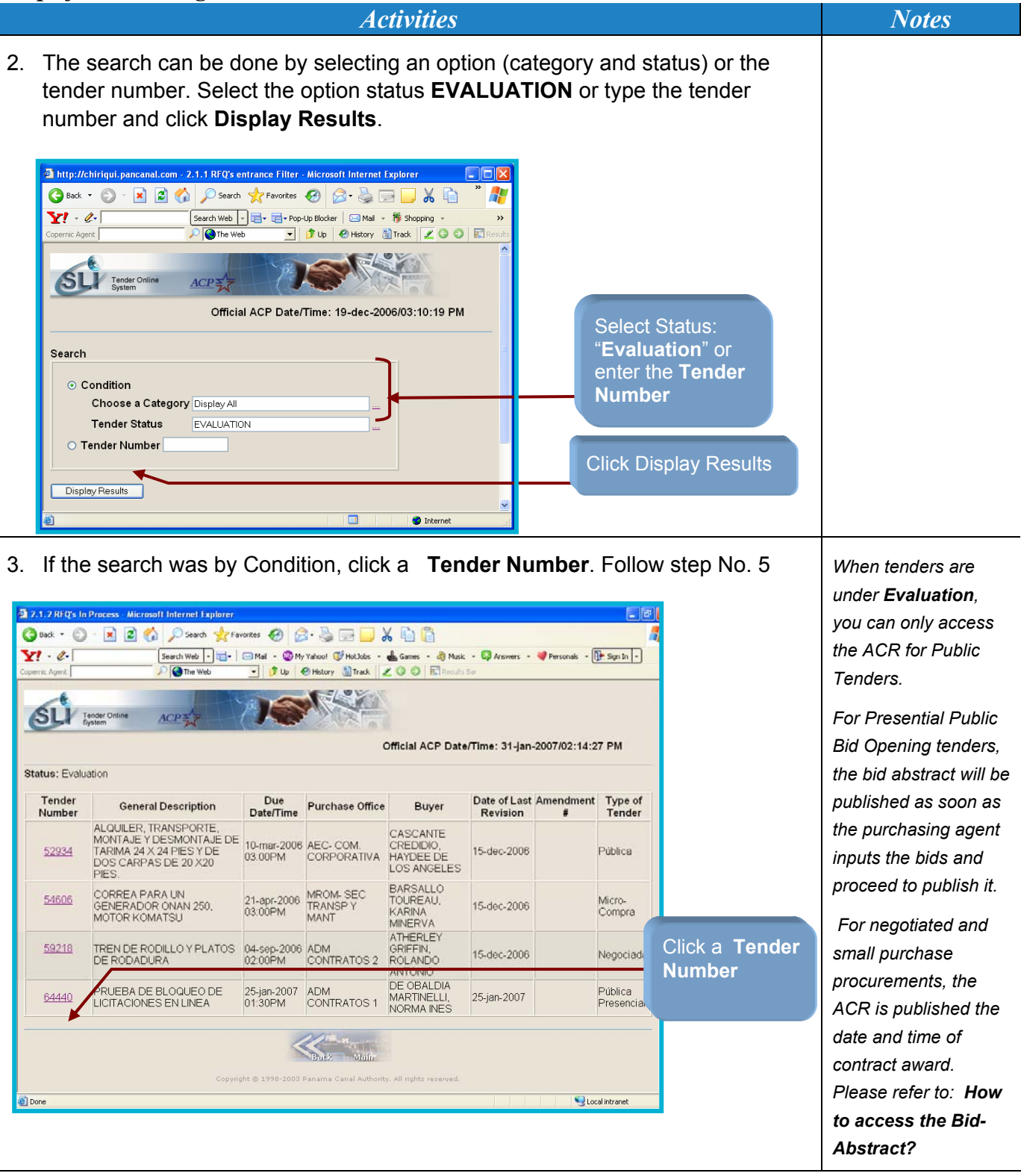

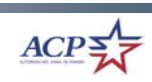

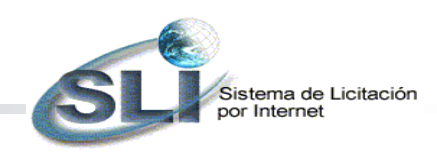

#### *Steps for accessing the ACR*

**22** 

*Activities Notes* 4. If the search was by Tender Number, you can see the tender detail. Click on **Bid Abstract** to access the ACR. *The Bid Abstract key,*  2 http://chirigui.pancapal.com:8052 - 2.1.3 REO Detail - Microsoft Internet Explore *will appear for Public*  GBack · ○ · R 2 4 2 Search ☆ Favorites ④ 2 是国■ X 自日 *Tenders under*  $Y - 2$ -<br>Search Web - 日 - 日 - Pop-Up Blocker | 図 Mail - 1 Shopping - W My Yahoo! 2 Answers - ▲ Games - お Music *Evaluation or*  **Digition @ History Bill Track ZOO 記** O The Web Official ACP Date/Time: 20-dec-2006/02:32:59 PM *Cancellation After Opening Status.*  Tender Number: 62341 Amendment: 1 Tender: Públio General Description: "BOAT GUARD MODEL WITH FOURTEEN FOOT POLES WITH BASES MADE OF MOLDED Evaluation NYLON, MANUFACTURED BY MOORING PRODUCTS' Alternate Manner to Respond: FAX 011-507-276-8976 Due Date: 17-nov-2006 PAGADO POR CONTRATISTA Due Time:  $2.00 \text{PM}$ **Freight Terms: Purchase Office** MRL-ESCLUSAS Delivery Terms: **DDU PANAMA** Buver: MICHEL BEVERLY, XENIA ELIZABETH MARIA Shipment Via: NETO 30 DÍAS E-mail: XMICHEL@PANCANAL.COM **Payment Terms:** Date of Last Revision: 11-dec-2006 Ship To: AUTORIDAD DEL CANAL DE PANAMA Tender: Parts 1 & 2 Tender: Parts 3 & 4 MANT. DE ESCL. - OBRAS CIV.-MRLV Reference: Tender - full text clauses EDIFICIO 9412, PEDRO MIGUEL. TEL: 276-7219 PANAMA PANAMA Line **Description** Unit of Measure Requested Quantity Category MOORING WHIPS SYSTEM FOR BOAT PROTECTION: 3 MISCELLANEOUS  $\overline{1}$ **SET** Click Bid ADDITIONAL INFORMATI ▲ **Abstract** Print Bid Abstract 5. If you want to print the ACR, click **Print** , otherwise, click **Cancel**. te.acp - 2.1.5p1 BID ABSTRACT - Microsoft Internet Explo **DEX** Osack · ○·× 2 3 4 2 Search 女 Favorites ② ② 总由■ X 自自 Н  $\mathbf{Y}$  .  $\mathbf{z}$ 33 DUE DATE/TIME: ۱ůE xt-2005 08:30AM  $ACP\sum$ General Options  $1 \vee$  DE 2 FINCR-LXT622 on FMC-FS01<br>Microsoft Office Document Image Writer DEPART CONTRACTING OFFICER:<br>NANDEZ, MIRTILA AMARILIS DE HERN  $\epsilon$ (Contracting Officer Signature Click **Print** if you Status: Ready<br>Location: Edif 710, 3er Piso<br>Comment: 10,103,44,21 **Did Nu** want to print a Find Printer... .vmpany<br>Time Re 12 PM copy, otherwise Page Range<br>⊙ A∥ LINE<br>NO. QUANTITY Number of gopies: 1 0 click Cancel for  $100$  $\epsilon$ 00  $\bigcirc$  Pages:  $\boxed{1}$ 河市 viewing on the 1.00 Enter either a single page number or a single<br>page range. For example, 5-12 7.00 screen. 10.00 ACP N Print Cancel Apply umentatio šta **Technical Specifications** Did<br>Observation:  $\triangle$   $\bullet$  Internet

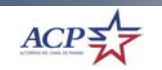

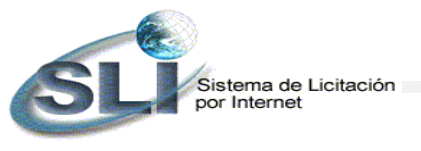

**23**

## *Steps for accessing the ACR*

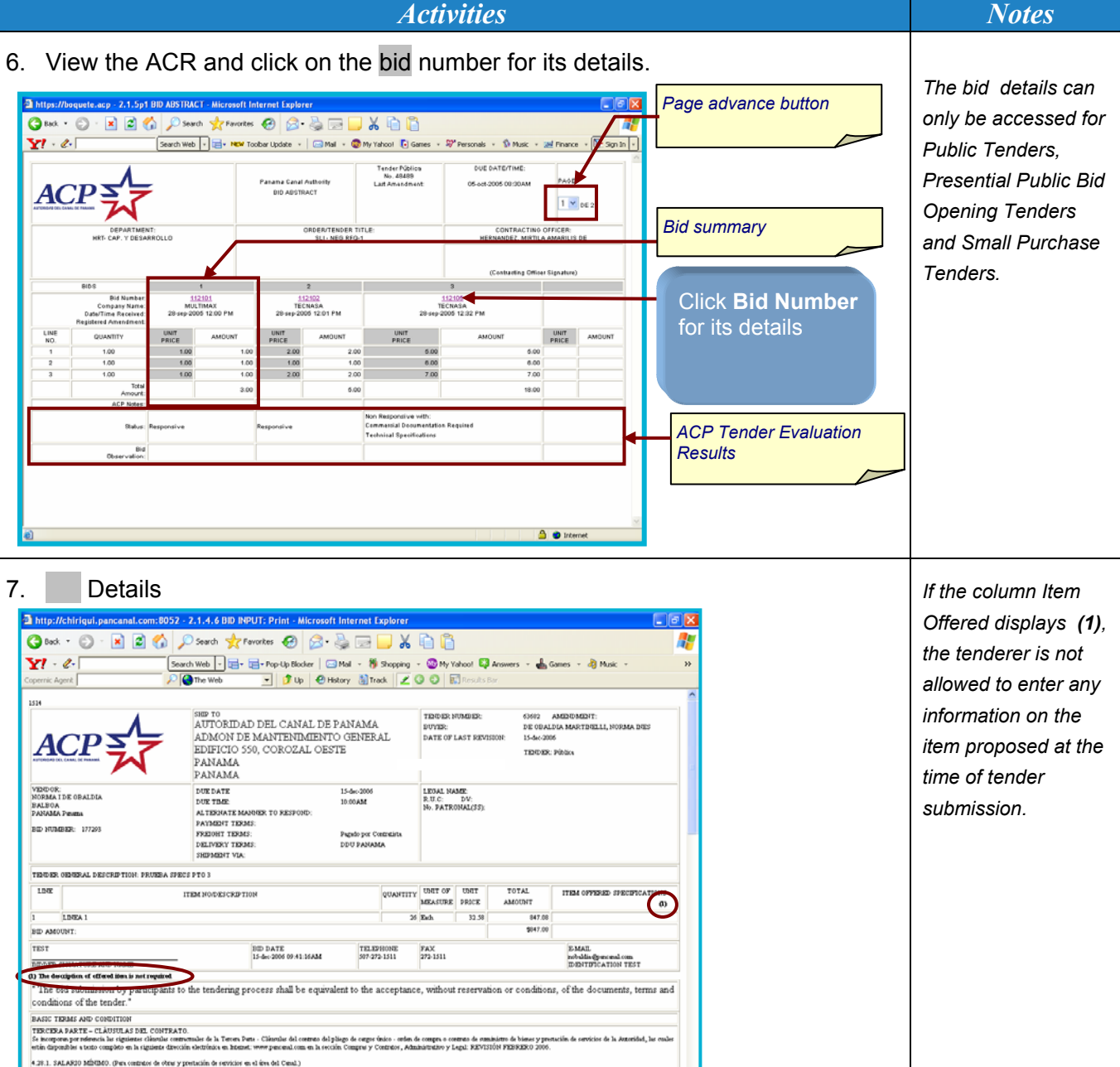

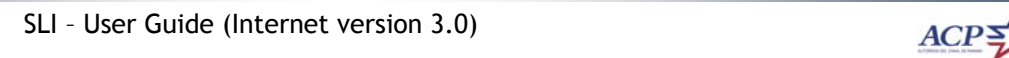

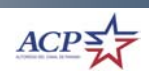

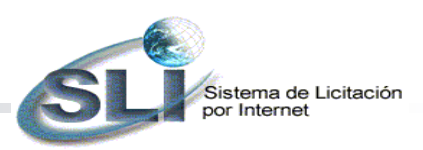

## *How to access the Award Notice?*

*Steps to access the Award Notice* 

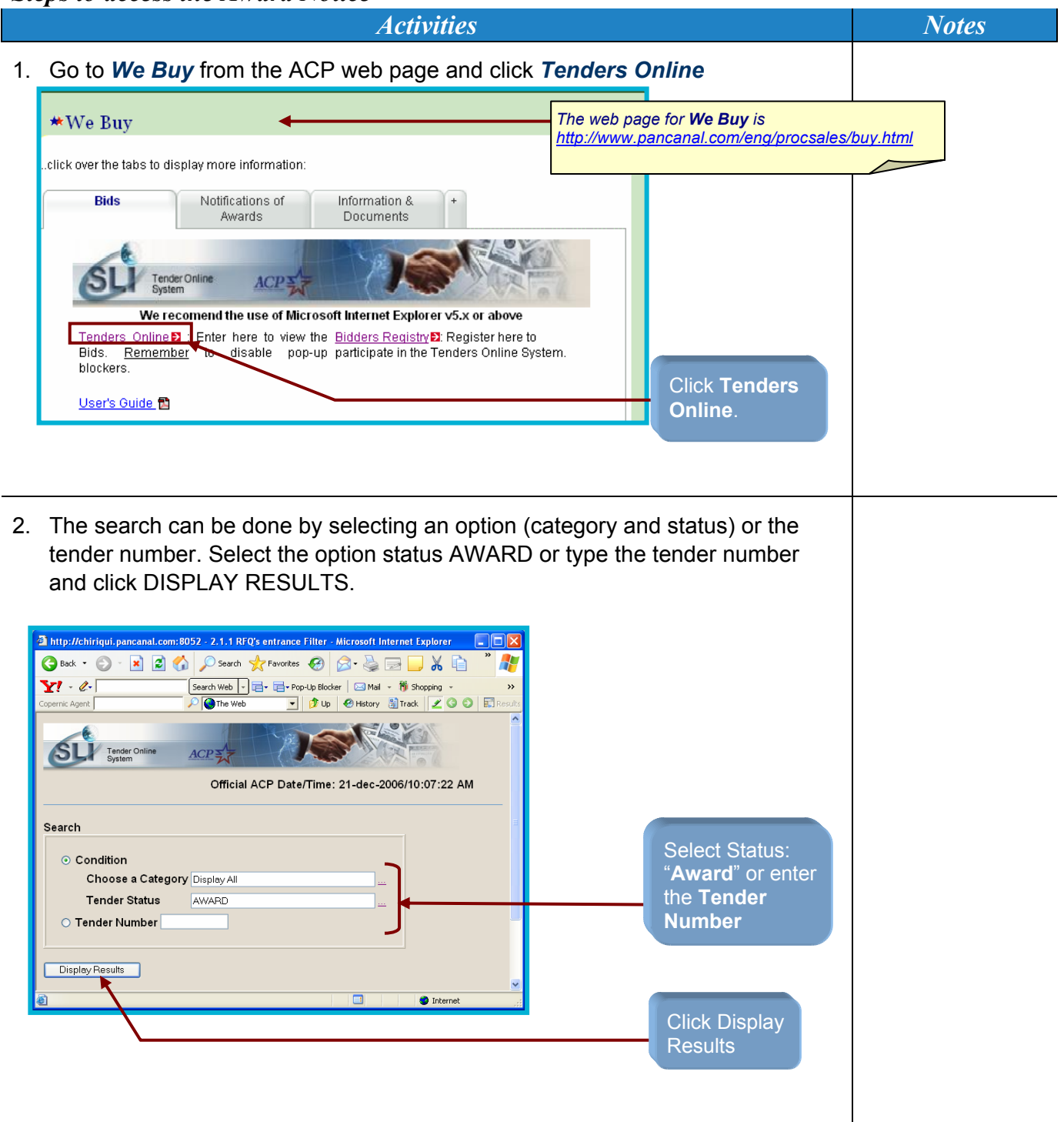

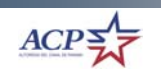

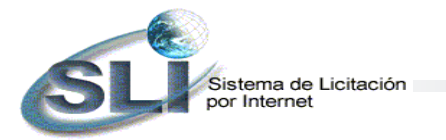

#### *Steps to access the Award Notice*

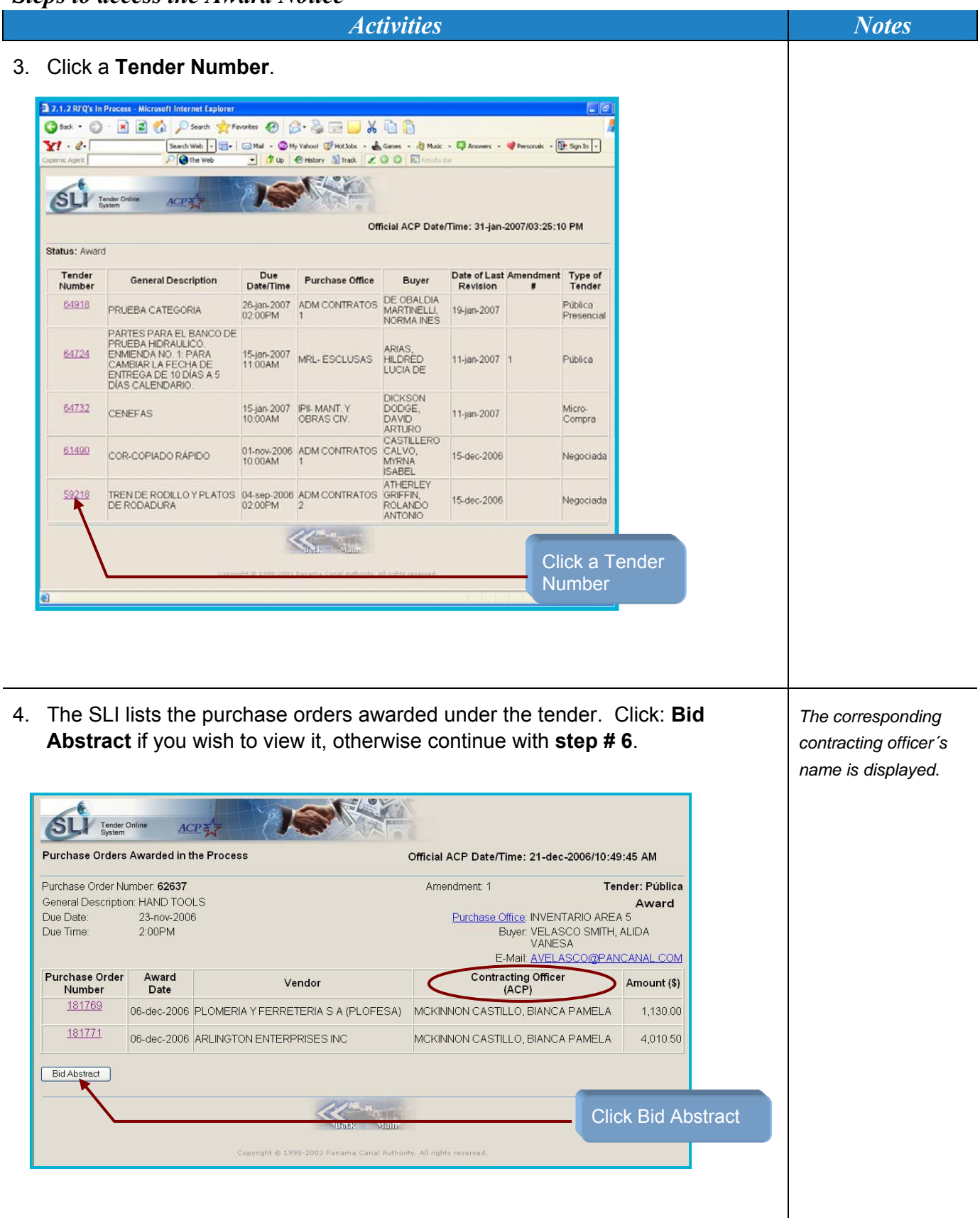

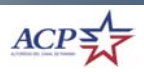

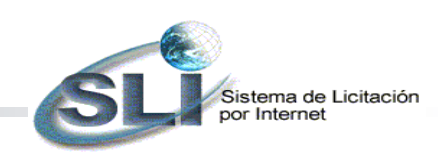

#### *Steps to access the Award Notice*

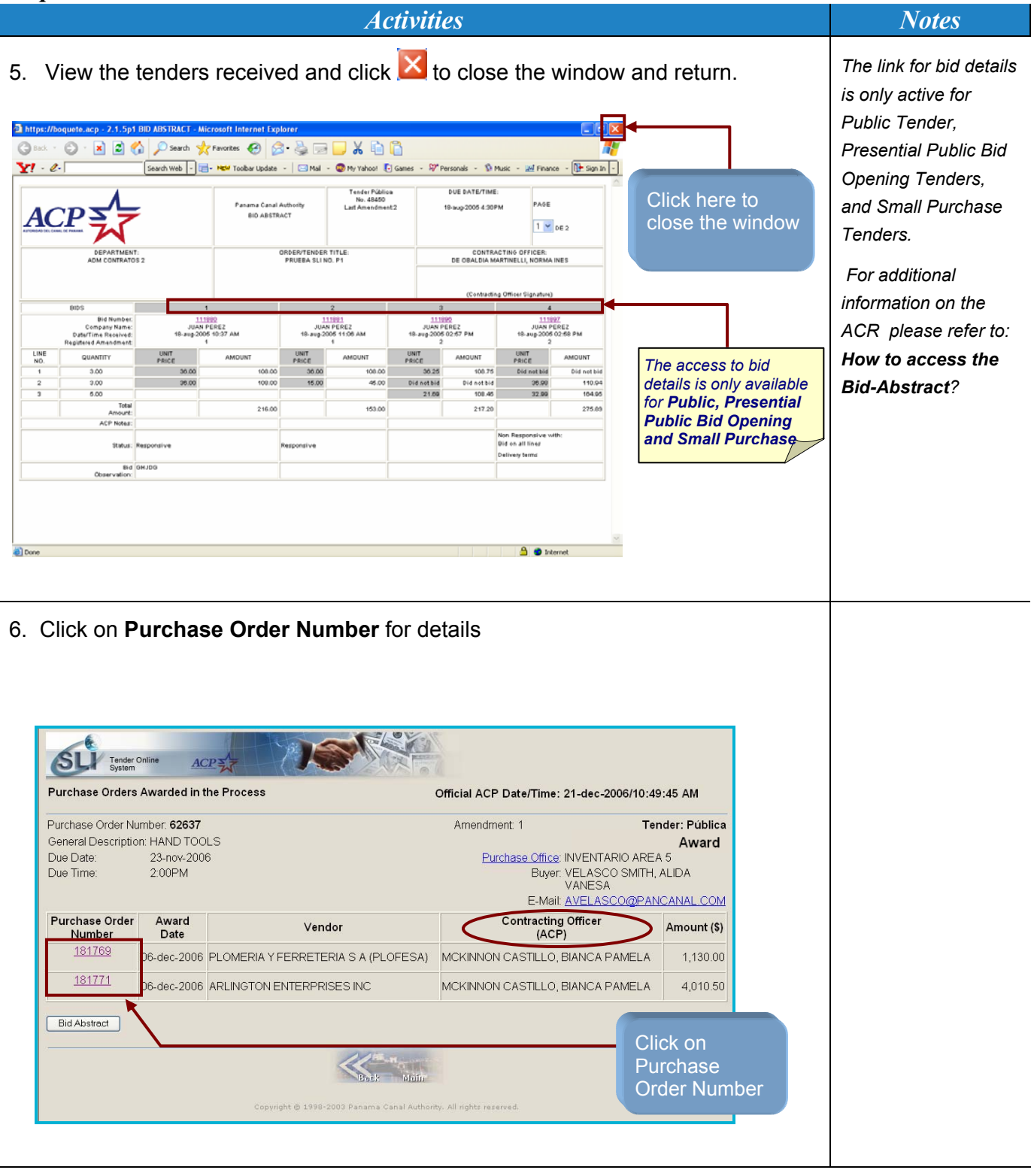

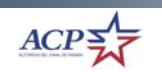

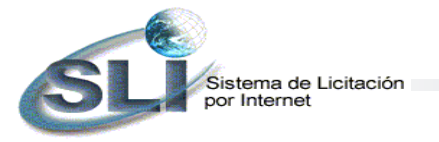

**27**

### *Steps to access the Award Notice*

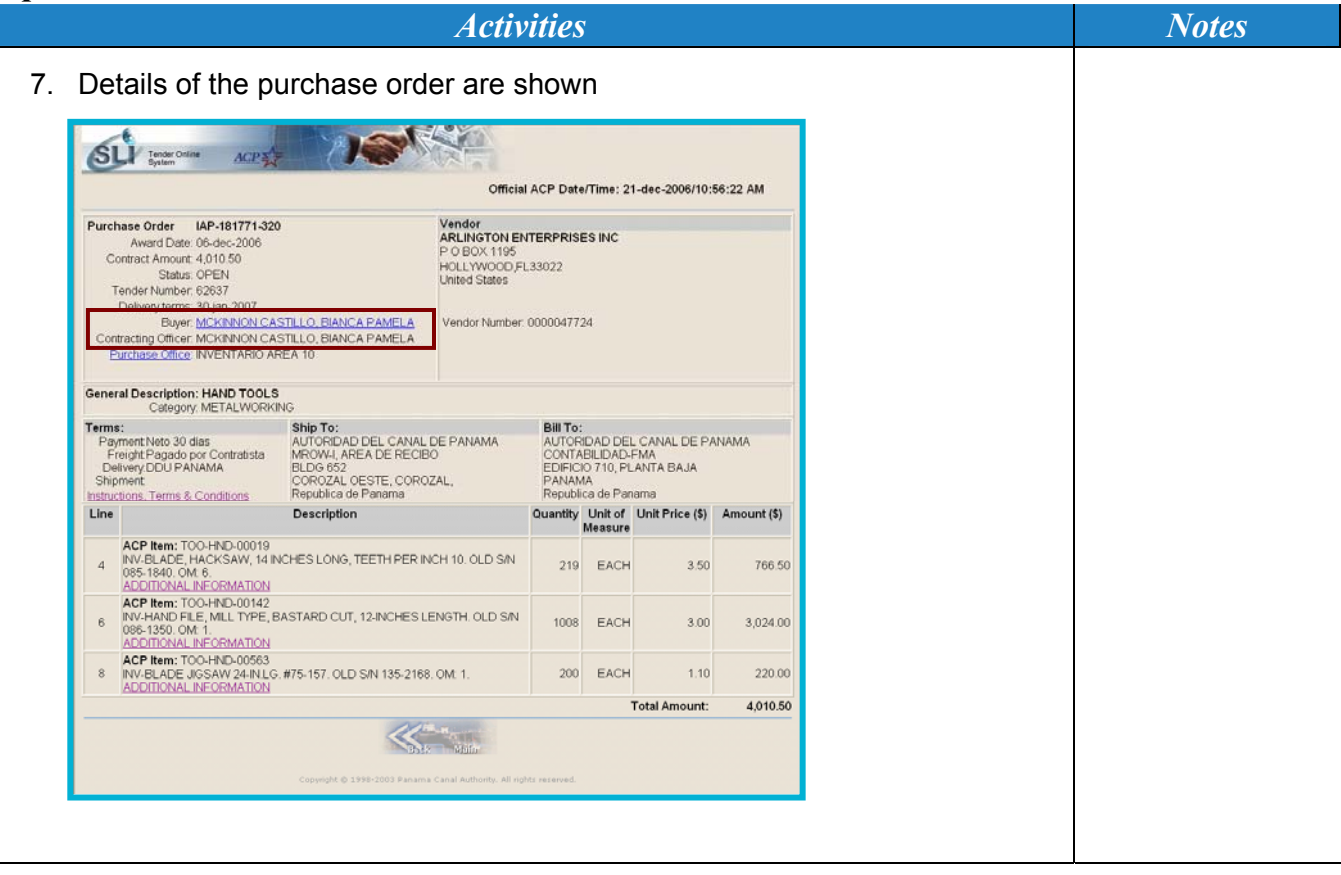

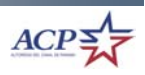